# IERG 4210 Tutorial 08

Securing web page (II):

- In principle: Cookie related security issues

- In practice: Point by point checklist for Phase 4A

Shizhan Zhu

# **Logistics**

- Content for today:
	- Provide sample codes for most check points specified in Phase 4A.
	- Cover the principle interpretation of cookie related security issues (CSRF, session maintenance, authentication remember, etc.).
- This tutorial only provides one type of implementation.
	- There is no necessity to completely follow the tutorial if your think you are a strong student. Your creativity is strongly encouraged. A good usage of this tutorial tends to be like this: you only refer to the part where you cannot figure out.
	- If you choose to follow, then thinking while copying.
	- There might exist somewhere not suitable to your current project, you need to modify and debug yourself.
	- Please follow tutorial 8, if there exists differences between tutorial 7 and 8.
	- Logistics on submission (branch info and README) please refer to Page 18 of tutorial 7.

#### Project structure review

Better to do the modularizing, though a very long app.js also works.

- App/server.js: entry of project (other name needs specifying in package.json for eb's reference).
- Shop\*\*\*.config.js: configuration for database connection, etc. (Optional)
- Public/: contain client-side elements: css style sheets / image source / form handling javascript.
- Views/ : html templates if you use handlebars.
- Routes/ : server side node scripts under express routing.
- Node modules/: Your installed off-the-shelf packages, ignored by git.
- \*\*\*.sql : (Optional) better include this initial database generating script file so that TA is able to run your codes locally, maybe to do some modifications.

- Here password column refers to two elements: salt and salted password (or you can specify same salt for all users).
- In sample codes, there are two users: shopadmin (password: 123456) and shopcommon (password: 234567). (In your implementation please rename the username and password. Better use email add for username.)
- In sample codes each user is assigned a different salt. It is your choice whether using a unique salt throughout or do it like I do.
- This step has nothing to do with the project, but in the offline fashion. But you need your project configuration to generate the salt and salted password.

- Create databse: in mysql console type CREATE TABLE users;
- Write a simple script (put it anywhere existing node configure, e.g. the root directory of your project) foo.js:

 $\rightarrow$   $\rightarrow$ 

- You need to npm install crypto package.
- You don't need to submit this source file as source code.

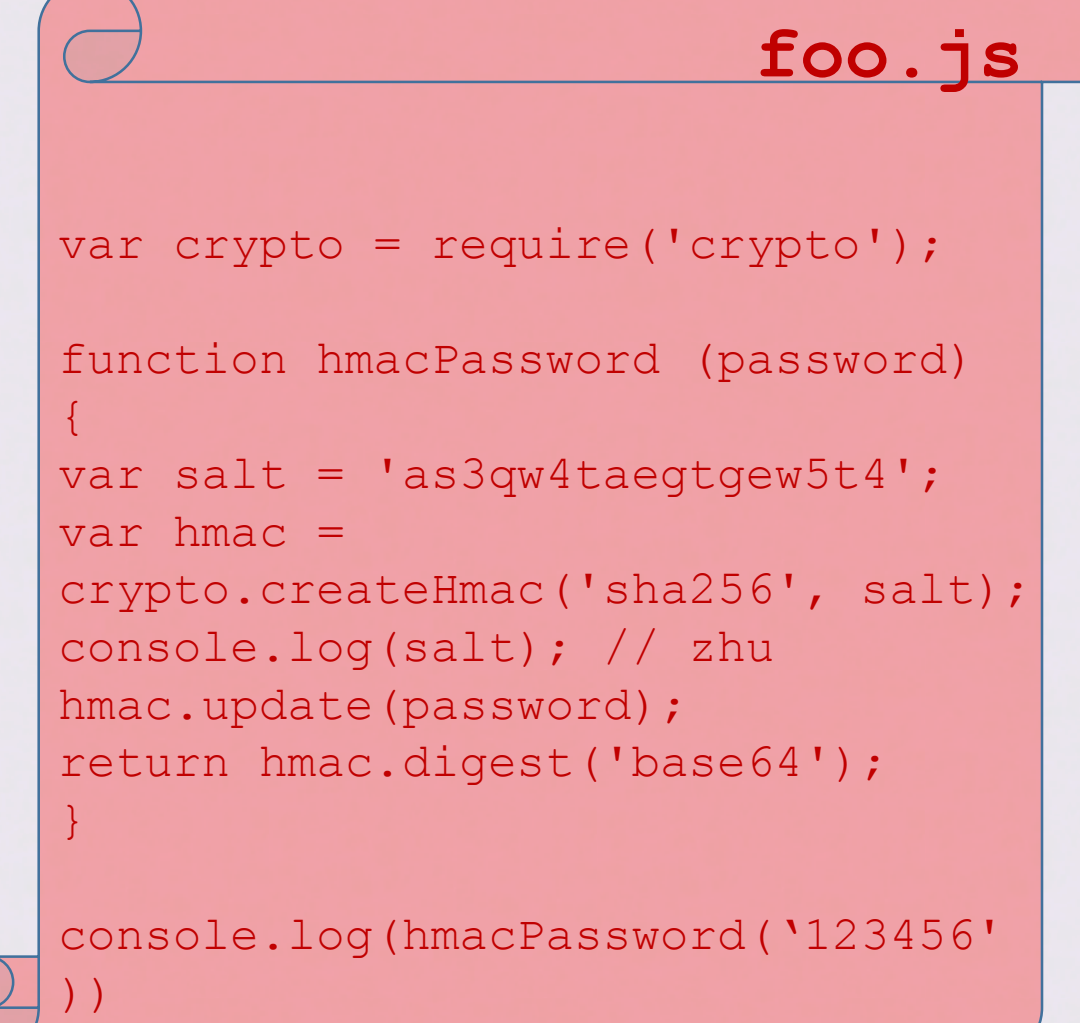

- For each user, you just input different user plain text password and run it: node foo.js, to see the result: two lines, one for salt and one for salted password.
- How to generate salt? You can randomly generate using program, or a much simpler method: turn to random.org for salt generation.
- Now you can insert new user record:

```
CREATE TABLE `users` (
  `uid` int(11) NOT NULL AUTO INCREMENT,
  `username` varchar(512) NOT NULL,
  `salt` varchar(512) NOT NULL,
  saltedPassword` varchar(512) NOT NULL,
  `admin` int(1) DEFAULT NULL,
  PRIMARY KEY (`uid`)
  ) ENGINE=InnoDB AUTO_INCREMENT=3 DEFAULT CHARSET=utf8;
```
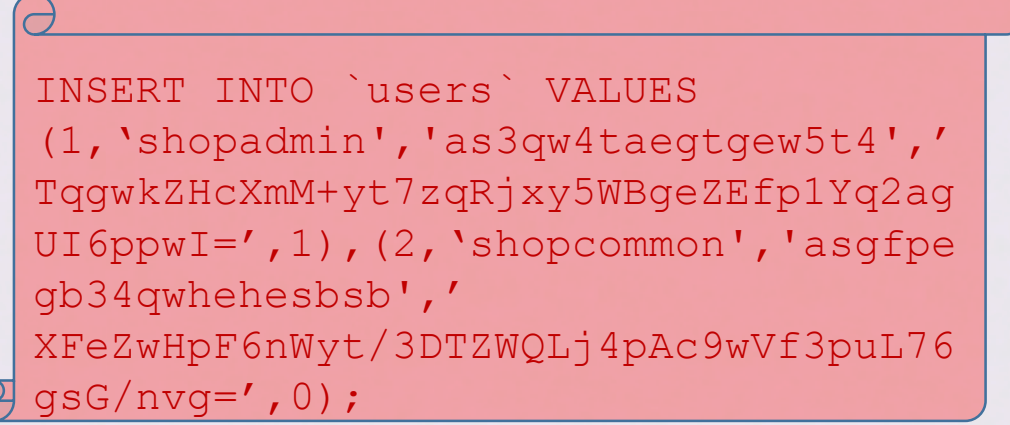

• Your users table in the database should look like this:

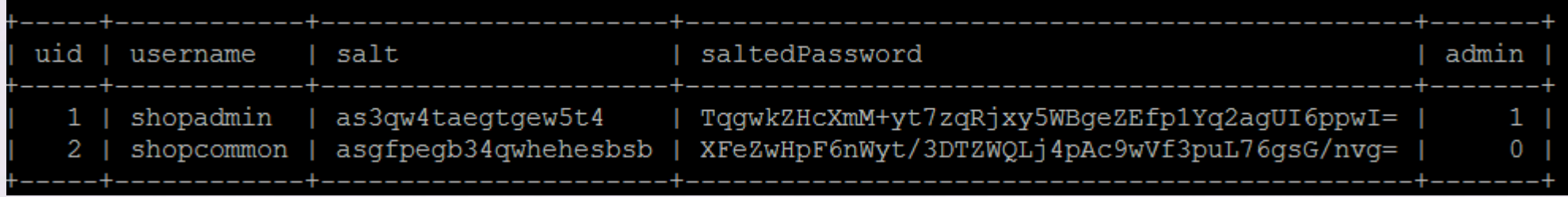

- Do not directly copy my salt and password. Otherwise -> you might face troubles!
- If you want to add features like changing password via email in the future, I suggest that you force the username to be the email address (which coincidence with the lecture notes), and the username type becomes 'email' (next page).
- Suggest to restrict the username or email to be unique.

# Task 5.2 login page

- Create a new html template in views/: You may name it as login.handlebars. Do some decoration.
- Make sure it has a form containing username input (or email add input) and plaintext password input, and the submit button.
- The simplest views looks like this:

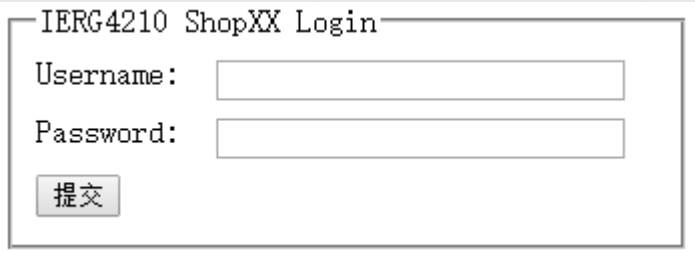

- It seems the submit button does not need to implement on your own. Why?
- Hints: <div><input type="submit" /></div> is enough for the button.
- Similarly, use type="text" / "email" and type="password".

# Task 5.2 login page

- Client side input validation, for user friendliness purpose.
- For example, if you want the password only matches such pattern: maximum length 512, only contain digits ranged between 20 to 10,000,000 (occurrence between 6 and 512)
- You can use:

<div><input type="password" name="password" required maxlength="512" pattern="^[\x20-\x7E]{6,512}\$" title="Invalid Password" /></div>

- Notice the regexp, refer to [http://www.w3schools.com/jsref/jsref\\_obj\\_regexp.asp](http://www.w3schools.com/jsref/jsref_obj_regexp.asp)
- Similarly for the username (which could contain word besides digits), you **Can use:** pattern="^[\w- ']{4,512}\$"

# Task 5.2 login page

- You can change the pattern as you like, e.g. also permit word characters in password. (pure digit password could be hacked with brute-force)
- The most important prevent of SQL injection is actually the prepare statement, demonstrated later.
- Now comes the exciting part: form action.
- <form method="POST" action="api/login"> ... </form>
- You need to use POST as method instead of GET, since this submission contains sensitive info (password) and should be transparent to users.
- We need to implement the action function.
- By the way do you know how to handle form submission in the express framework?

- Under this framework, server side action function are implemented and stored in the routes/ directory.
- Inside the functions are grouped like this:
- // Global variables:
- Var config = require  $(...)$ , ...;
- // Global functions:
- Function hmacPassword(…) {
- …
- }
- // functions for actions
- Module.exports(pool, path) {
- var app = express. Router();
- app.use(…) / get(…) / post(…) {
- …
- $\bullet$   $\qquad \qquad \}$
- $\bullet$   $\bullet$   $\bullet$

• As we are developing login authentication functionality, we create a new file auth.api.js (or anything else you like). req.checkBody('username', 'Invalid

#### **Auth.api.js**

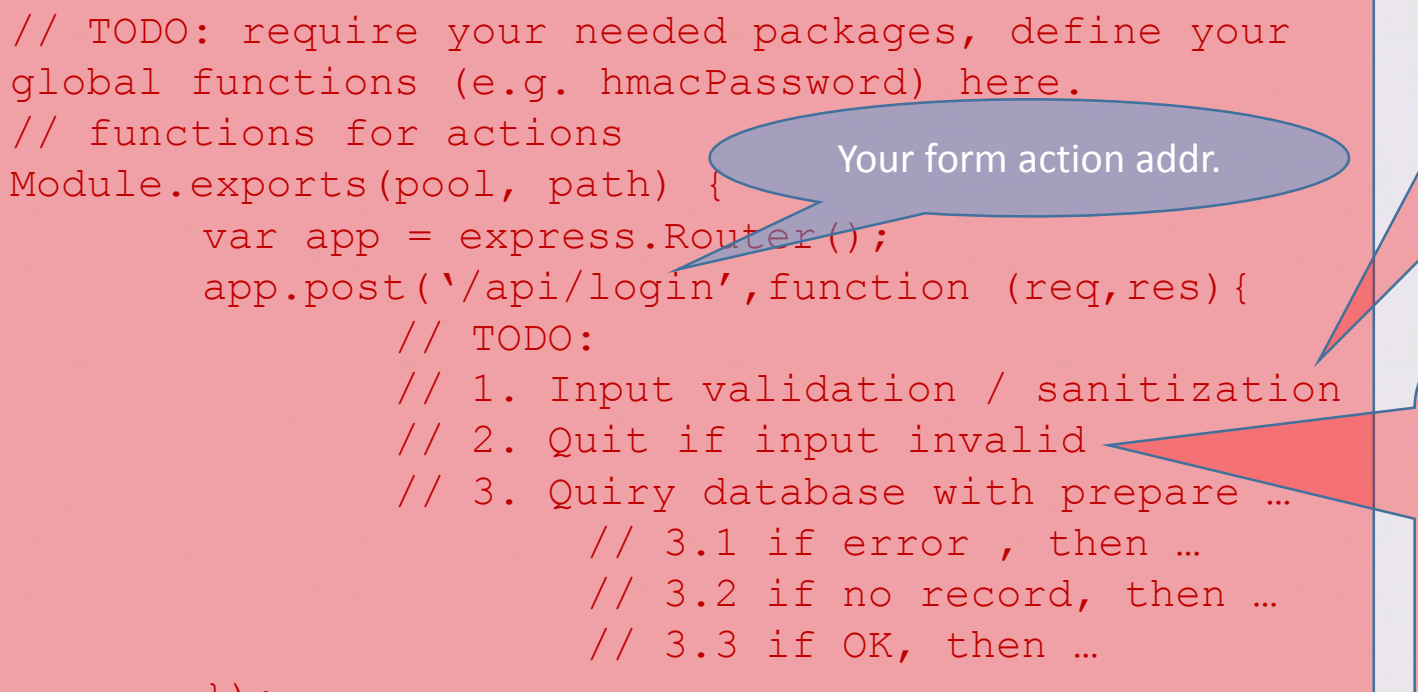

Username'). isLength(4,  $512$ ) .matches(Your regexp); Express-validator package required

req.checkBody('password', 'Invalid Password'). isLength(6, 512) .matches(Your regexp);

if (req.validationErrors()) { return res.status(400).json({'Invalid Input': req.validationErrors()}).end(); }

}

• Query the database with prepare statement (to avoid SQL injection).

```
function hmacPassword (password,salt) {
        var hmac = crypto.createHmac('sha256', salt);
       //console.log(salt); // zhu
        hmac.update(password);
        return hmac.digest('base64');
}
// 3. Quiry database with prepare statement
// Please note the codes posted on the lecture notes 
7 Page 27 only uses one single salt for all users, 
which is different from my implementation.
// Sample codes see next page.
```
- Routes with /admin prefix(before /api/login), check this issue if a bug arises.
- Note it is only a part of this source file, we need to add more in later development.

```
pool.query('SELECT * FROM users WHERE username = ? LIMIT 1',
                        [req.body.username],
                        function (error, result) {
                                if (error) {
                                        console.error(error);
                                        return res.status(500).json({'dbError': 'check server log'}).end();
                                }
                                var submitedSaltedPassword = hmacPassword(req.body.password,result.rows[0].salt);
                                //console.log(submitedSaltedPassword); //I made a mistake here and this is how to debug
                                //console.log(result.rows[0].saltedPassword); // Output in the right position.
                                // Didn't pass the credential.
                                if (result.rowCount === 0 || result.rows[0].saltedPassword != submitedSaltedPassword) {
                                        return res.status(400).json({'loginError': 'Invalid Credentials'}).end();
                                }
                                req.session.regenerate(function(err) {
                                     //The purpose for these parts of codes would be covered later.
                                        req.session.username = req.body.username; 
                                        req.session.admin = result.rows[0].admin;
                                        res.status(200).json({'loginOK': 1}).end();
```

```
});
```
);

}

- Have we finished? NO. You can even not able to access the login page.
- Let's have a look at how the project runs, and how the login source script takes effect in the project.

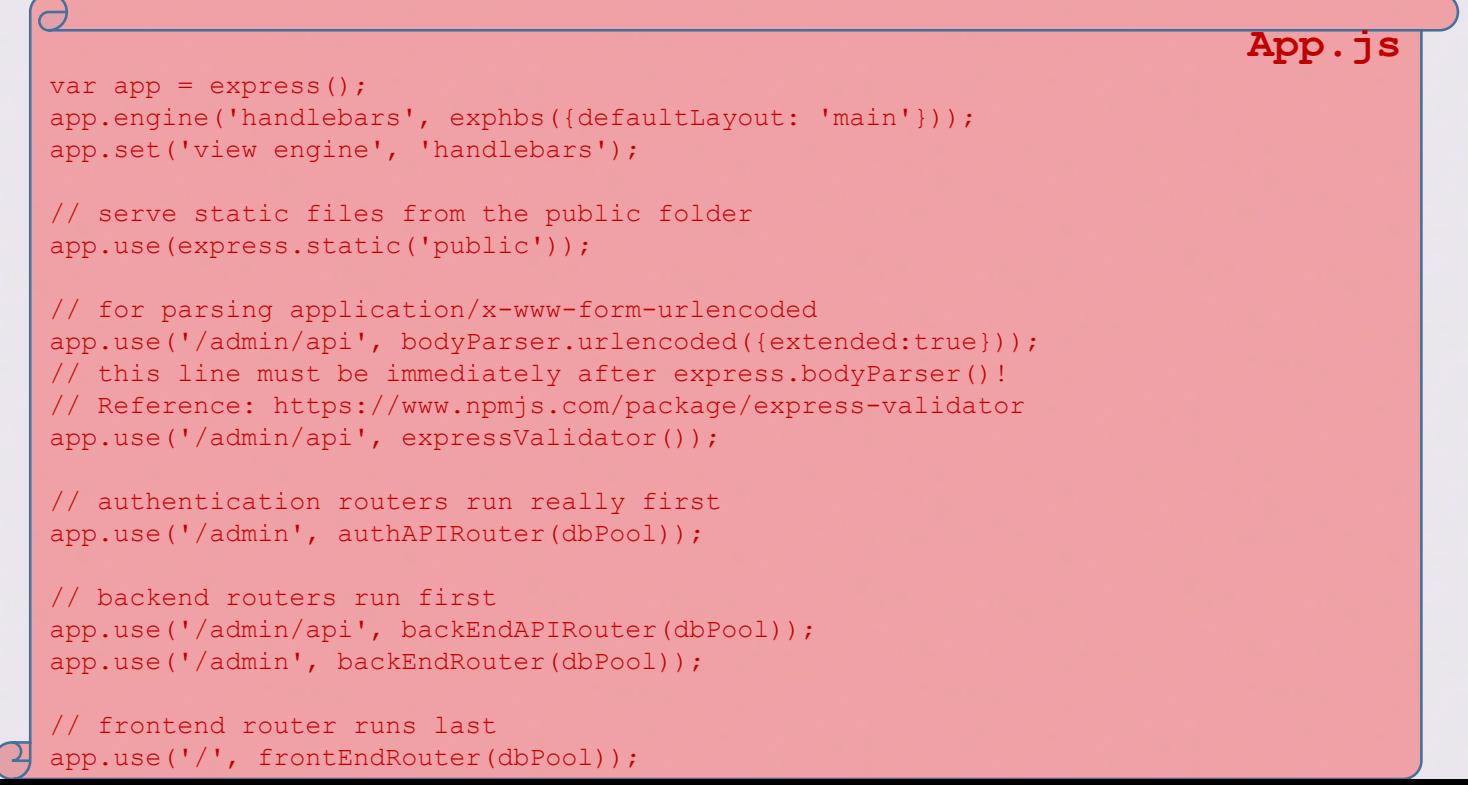

- Usually if someone wants to access the admin page, he always inputs /admin instead of /admin/login.
- As stated before, we cannot access the login page before credential validation.
- Hence, we need to redirect unauthorized admin page, and always render the login page at initial state, and authentication failure state.

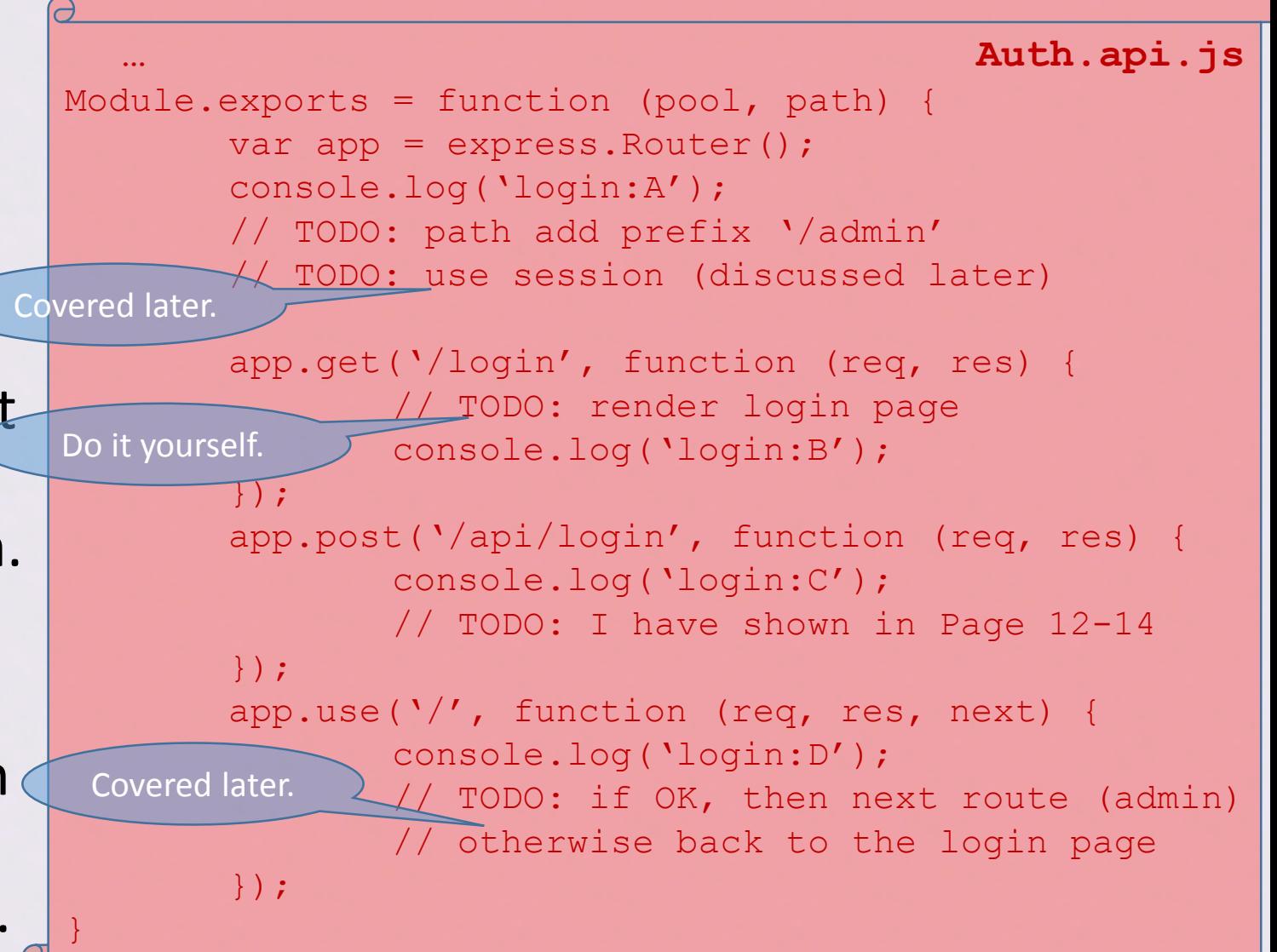

• Notice the console output ABCD, can you guess what would be outputted at each of following moment in the procedure:

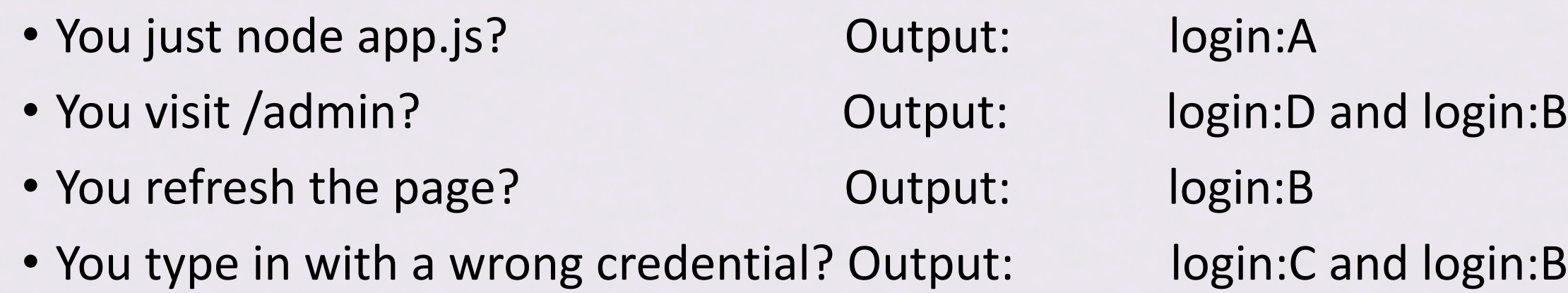

- You then type in the correct one? Output: login:C and login:D
- Why?

# Task 5.3 Session management

- Actually your authentication is recorded via the session management.
- Hence, your login implementation involves session management.
- Also in order to remember authentication, we apply cookie manipulation.
- Since we are using the express-session framework, I would like to recommend you have a deep reading on the documentation <https://github.com/expressjs/session>
- Answers are mostly covered in the documentation.

# Task 5.3 session management

• Session handler configuration app.use(session({

```
name: // set your cookie name
       secret: // similar to how you generate salt
       resave: false,
       saveUninitialized: false,
       cookie: { path: path, maxAge: 1000*60*60*24*3, 
httpOnly: true }
})
```
- In page 14, after authenticating the credential (correct case), we store the info in session object, which would be used when redirect to the admin page.
- The regenerate function is to avoid session fixation vulnerability. (Always change session id when reach credential validation part)

#### Task 5.4 Validate the token

- Steps in 5.3 only validate the credential (which earns a session token), but we haven't validate the token itself. Maybe the token isn't desired by the current user.
- In page 16, the last part of the code -> where we do the token validation.

```
app.use('/', function (req, res, next) {
       if (req.session && req.session.admin)
               return next();
       return req.xhr ? 
res.status(400).json({'loginError': 'Session 
Expired'}).end() : res.redirect('/admin/login');
}); // This defines a response to the /admin request.
// next: You have implement another routes response 
for /admin in Phase 3. Here 'next' just calls for 
that function (implemented in backend.js).
// Hence the running order defined in app.js (Page 15) 
is rather crucial.
```
# Task 5.5 log out feature

- If everything goes smoothly, you should now be able to login to see your lovely admin page again!
- Congrats!
- Idea of implementing the logout feature: (suppose happened in admin page)
- In admin page, add a form (e.g. only a button), whose action function is defined in another routes, called /admin/logout.
- Implement the action function, destroy the session and redirect to the /admin/login page function (the one do the login page render work).
- You may want to refer to the express-session documentation to find how to destroy session.

#### Task 1-4

- For task 1-4, first you need to do a global check and modification on your project.
- Task 1: (Non-specific check) **ALL** input form content restriction, server side content sanitization.
- Task 2: Put **ALL** sql query into prepare statement.
- Task 3: Apply the csurf package, covered in next page. Better first read the documentation:<https://www.npmjs.com/package/csurf>
- Task 4: Avoid global variable. More precisely, all user-specific data must not appear in global variables.
	- Specifically be careful in function, don't miss 'var', otherwise becomes global.

# Task 3 Preventing CSRF using csurf

- For all the form action function pair, this involves two changes.
- In the form, add a new line for receiving the hidden nonce from server: <input **type**="hidden" **name**="\_csrf" **value**="{{csrfToken}}">
- When submitting the form, the received hidden nonce are also submitted.
- In the action function, two functions are involved:
	- The one do the render work, add a new csrf object as function param, and inside the function, pass it to the handlebar: res.render('send', { csrfToken: req.csrfToken() })
	- The one do the credential validation, add a new csrf object as function param to receive the nonce. The checking process is automatically done by the package.

# Task 1 Context-dependent output sanitization

- One more thing, besides some general checking on each form and server side sanitization, you also need to perform context-dependent sanitization.
- You don't need to do the actual implementation since packages have been there for you.
- Do some slight modification, e.g. the way to require package, to achieve this goal.

#### Interactive Q&A session for phase 4A

• Thanks you!